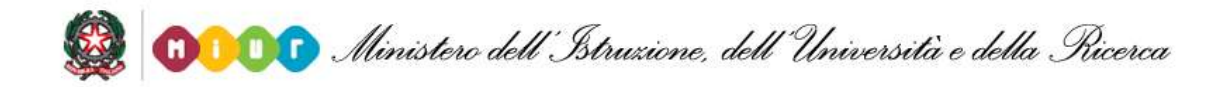

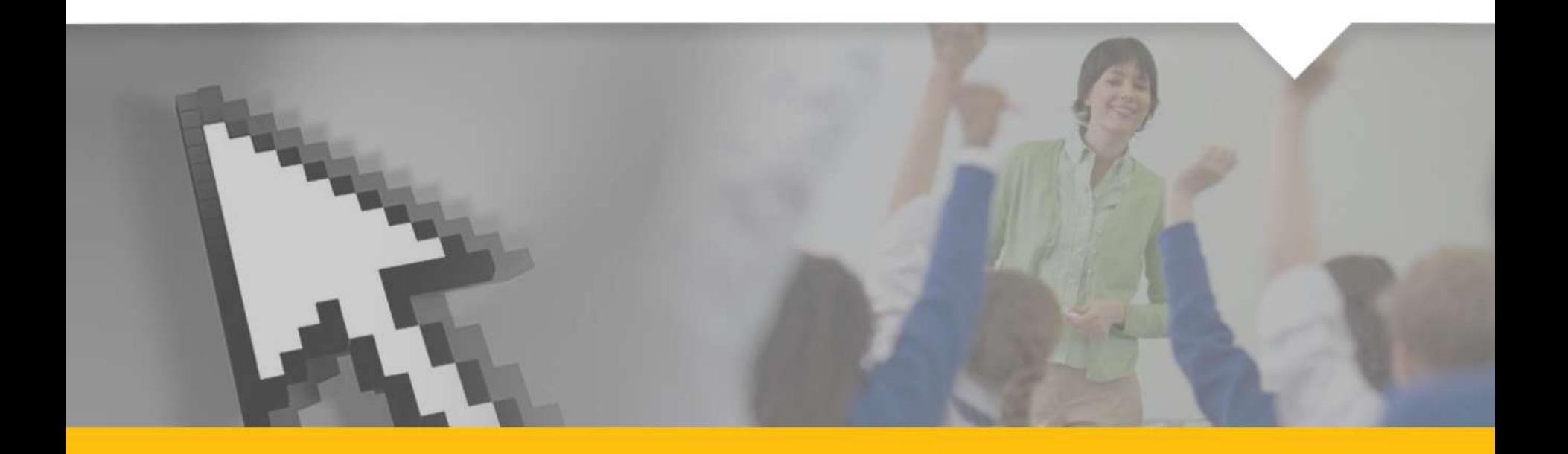

**ANAGRAFE DELLA PROFESSIONALITÀ**  Aggiornamento per gli aspiranti docenti

### **COS'È**

È una rilevazione che consente agli utenti di comunicare il proprio percorso di studio e specializzazione. Inizialmente è stata rivolta solo ai docenti con contratto a tempo indeterminato, oggi si estende a tutti coloro che aspirano a diventare docenti.

Tale opportunità nasce in concomitanza della presentazione della domanda di ammissione al concorso a cattedre e a posti di insegnamento, di cui al D.D.G. n. 82 del 24 settembre 2012, ed è disponibile a tutti i candidati che producono la domanda di partecipazione al concorso con accesso diretto dalla domanda. L'applicativo è altresì disponibile per tutti coloro che aspirano ad un posto di insegnamento ma che non intendono o non posseggono i requisiti per produrre domanda di partecipazione al concorso. Saranno quindi gli aspiranti docenti ad aggiornare e integrare la loro scheda professionale direttamente online attraverso il sistema self service *Polis*.

# **MODALITÀ DI ACCESSO ALL'ANAGRAFE**

È possibile accedere alla scheda della professionalità sia attraverso il bottone posto a chiusura della domanda di ammissione al concorso per titoli ed esami (D.D.G. n.82 del 24/09/2012), presente su *Polis*, sia dalla specifica Istanza on Line, *Scheda professionalità aspiranti dcenti*, sempre disponibile su *Polis* .

Il servizio sarà attivo attraverso la rete pubblica internet in modalità h24.

Occorrerà, come di consueto, essere registrati sul sistema *Istanze On Line.*

Chi non fosse registrato potrà farlo seguendo le specifiche istruzioni presenti nella sezione *Registrazione*, raggiungibile al link *<http://archivio.pubblica.istruzione.it/istanzeonline/index.shtml>*

# **INFORMAZIONI GIÀ NOTE**

L'applicazione, dopo aver verificato se l'utente è incluso nelle graduatorie a esaurimento, scrive nella scheda professionale le informazioni relative a:

- $\triangleright$  titoli di studio
- abilitazioni possedute
- $\triangleright$  specializzazione sul sostegno

dedotte dalla domanda compilata per il concorso.

L'utente potrà integrare le informazioni che eventualmente trova e inserire gli altri dati richiesti nella scheda.

## **STRUTTURA DELLA SCHEDA**

L'applicazione è divisa in cartelle, selezionabili dalla barra situata in alto nella funzione:

- $\triangleright$  Anagrafica
- $\triangleright$  Titoli di studio
- Abilitazioni
- Certificazioni
- $\triangleright$  Pubblicazioni

Con il tasto *Concludi e crea PDF*, collocato sopra la barra, dopo aver digitato il codice personale, si consolidano i dati inseriti e si conclude la compilazione; inoltre, viene creato un file .pdf, che sarà inviato alla casella di posta comunicata su *Polis*.

# **STRUTTURA DELLA CARTELLA**

Ogni cartella è indipendente dalle altre e vi si accede selezionando il relativo tag, presente nella barra in alto. Per la compilazione, l'utente dispone di alcuni bottoni:

- il bottone *+* per inserire un'altra voce
- il bottone *–* per cancellare la voce inserita precedentemente
- il bottone *Salva* per salvare i dati inseriti nella singola cartella.

Una cartella salvata presenta nel tag un check-botton di colore **verde**, che è invece di colore **rosso** in una cartella non salvata.

Se l'utente non ha dati da inserire in una specifica cartella, può ometterne il salvataggio, lasciando il check-botton di colore **rosso**.

**ANAGRAFICA**

La cartella Anagrafica è preimpostata e non è modificabile (è questa la ragione per cui in basso manca il bottone *Salva*).

L'utente potrà solo verificare che tutte le informazioni riportate siano corrette.

Le informazioni identificative sono dedotte da *Polis*, pertanto eventuali inesattezze devono essere risolte nell'ambito della procedura di accreditamento sul sistema *Polis*.

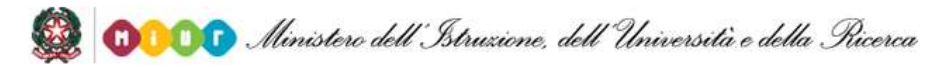

### **TITOLI DI STUDIO**

È possibile inserire e/o integrare i propri titoli di studio:

- Laurea o diploma universitario (fino a 5)
- Diploma di istruzione secondaria di II grado (fino a 3)

Altri titoli

- Dottorati (fino a 5)
- Master di 1° e 2° livello (fino a 5)
- Corsi di specializzazione (fino a 5)
- Corsi di perfezionamento (fino a 5)
- Specializzazione in lingua italiana L2 (fino a 3)
- Abilitazioni all'esercizio di una professione (fino a 2)

Ogni titolo deve essere corredato di tutte le informazioni richieste, quali, ad esempio, l'anno di conseguimento, l'università, l'area disciplinare.

### **ABILITAZIONI**

È possibile inserire le abilitazioni che l'utente possiede.

Le abilitazioni all'insegnamento sono selezionabili dal menù a tendina predisposto (fino a un massimo di 10) e per ognuna deve essere indicata anche la modalità di conseguimento, scegliendola tra quelle proposte.

Per le abilitazioni relative al sostegno, si deve indicare Sì, se si possiede almeno una specializzazione, monovalente o polivalente.

Per i metodi didattici differenziati viene proposto un elenco dettagliato e, in corrispondenza di ogni voce, l'utente potrà selezionare Sì o No, a seconda se sia o meno in possesso di quella specifica abilitazione con metodo differenziato.

#### **CERTIFICAZIONI**

L'utente può inserire le certificazioni informatiche e/o linguistiche possedute.

Oltre alle più frequenti certificazioni informatiche, riportate in elenco e selezionabili in modo specifico (anche più di una), è possibile indicare la voce Altro, qualora si sia dotati di certificazioni informatiche diverse da quelle proposte, conseguite attraverso il superamento di un esame e il rilascio di un attestato di certificazione.

Il possesso della certificazione linguistica (se ne possono dichiarare 4) deve essere comunicato scegliendo lingua, livello e ente certificatore nei menù a tendina prospettati; tutti i campi sono obbligatori.

### **PUBBLICAZIONI**

È possibile dichiarare le pubblicazioni in ambito didattico/pedagogico, scientifico e disciplinare, esplicitando, per ogni categoria, le 5 più rilevanti, e indicando comunque il numero complessivo di quelle realizzate. Queste le categorie:

- Libri di testo adottabili dalle scuole
- Volumi pubblicati come autori o coautori
- Articoli su riviste scientifiche/Working Paper
- $\triangleright$  Articoli su riviste online
- Contributi in volumi collettanei

Per ogni pubblicazione, oltre al titolo e all'anno di pubblicazione campi obbligatori - è possibile comunicare, se noti, anche la casa editrice e il codice ISBN/ISSN/DOI.